## 装置の電源をオフ/オンすると一部のデータにアクセス出来なくなる問題について

●ストレージ制御ソフトの不具合について

 iStorage M シリーズの2013年2月以降に出荷された装置、または2013年2月以降に ストレージ制御ソフトを WEB からダウンロードして適用した装置において、装置の電源を オフ/オンすると一部のデータにアクセス出来なくなる可能性がございます。 この問題に対しては iStorage M シリーズのストレージ制御ソフトを改修いたしますが、 問題の発生防止のため、ストレージ制御ソフトのリビジョンが上記に該当する場合は、 修正版ストレージ制御ソフトを適用するまでの間は、装置の停止(シャットダウン)を実施しない ようにお願いいたします。

#### ◆発生条件

以下の全ての条件を満たした場合に本問題が発生する可能性があります。

- (1) ストレージ制御ソフトのリビジョンが081A/081E/082Nである ※リビジョンの確認方法は本ページの末尾を御参照願います。
- (2) 構築されているプールの合計容量(論理容量)が33TB以上である ※合計容量の確認方法は本ページの末尾を御参照願います。
- (3) RAIDタイプがRAID5/50、または、RAID6/60を含むRAID構成 ※RAIDタイプがRAID1/10、または、RAID-TMのみで構成しているパターンでは 本問題は発生しません。

◆不具合の詳細

本装置では、HDD内にRAID構成情報を記憶しており、装置起動時には構成情報をHDDか ら編集用バッファへ読み込み、その後ストレージ制御ソフトの制御領域へ構成情報を展開す ることで、論理ディスクをアクセス可能な状態にしています。

この構成情報をストレージ制御ソフトの制御領域へ展開する処理において構成情報を不正に 展開してしまう場合がありました。

この条件に該当する場合、ストレージ制御ソフトは、その後の処理で構成情報の矛盾を検出 し異常と判断することで、装置が起動できなくなる事象が発生します。また、構成情報が不正 となった論理ディスクについては、データの読み出しができない状態となり、その場合の処置 としては、論理ディスクを再構築しバックアップデータからの復旧が必要となります。

なお、本不具合は、停電による装置停止時や装置のコントローラリブート時には、HDDから の構成情報の読み出しが動作しないため顕在化しません。

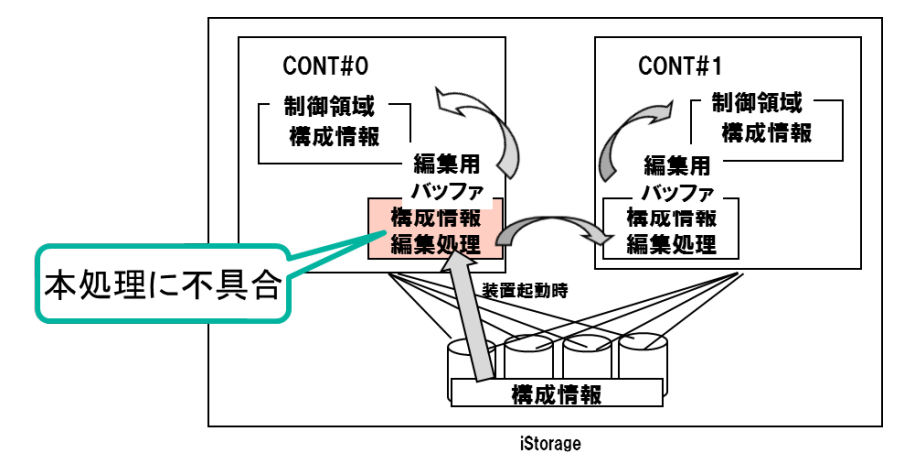

# ◆対策

特定のRAID構成で装置を起動しても構成情報を正しく展開できる様、ストレージ制御ソフト を修正いたします。

◆ストレージ制御ソフトのリビジョンの確認方法

管理サーバの iStorageManager(外部 iSM サーバ)を利用している場合は、管理サーバに http で接続して iStorageManager にログインします。iStorageManager を利用していない場合は、 ディスクアレイ装置に http で接続し、iStorageManager Express にログインします。

中央ペインから確認したいディスクアレイを右クリックします。表示されるメニューから [プロパティ]を選択します。

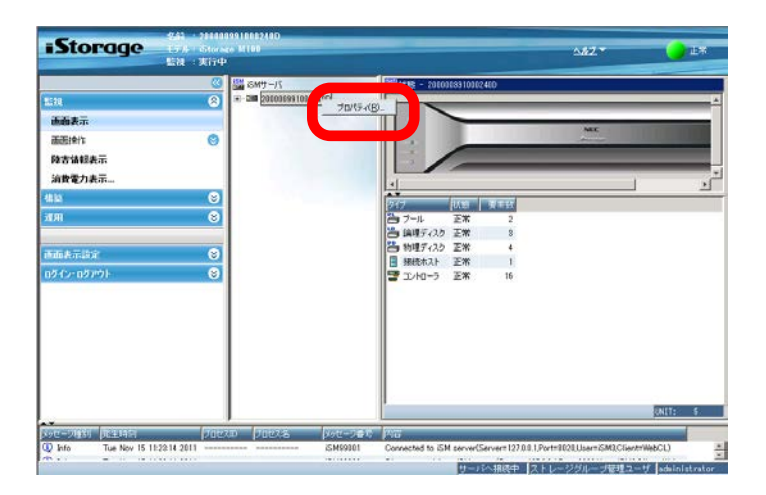

表示されるプロパティウインドウの「ストレージ制御ソフトのリビジョン」を確認してください。 081A、081E、082Nであれば、本問題の対象になります。

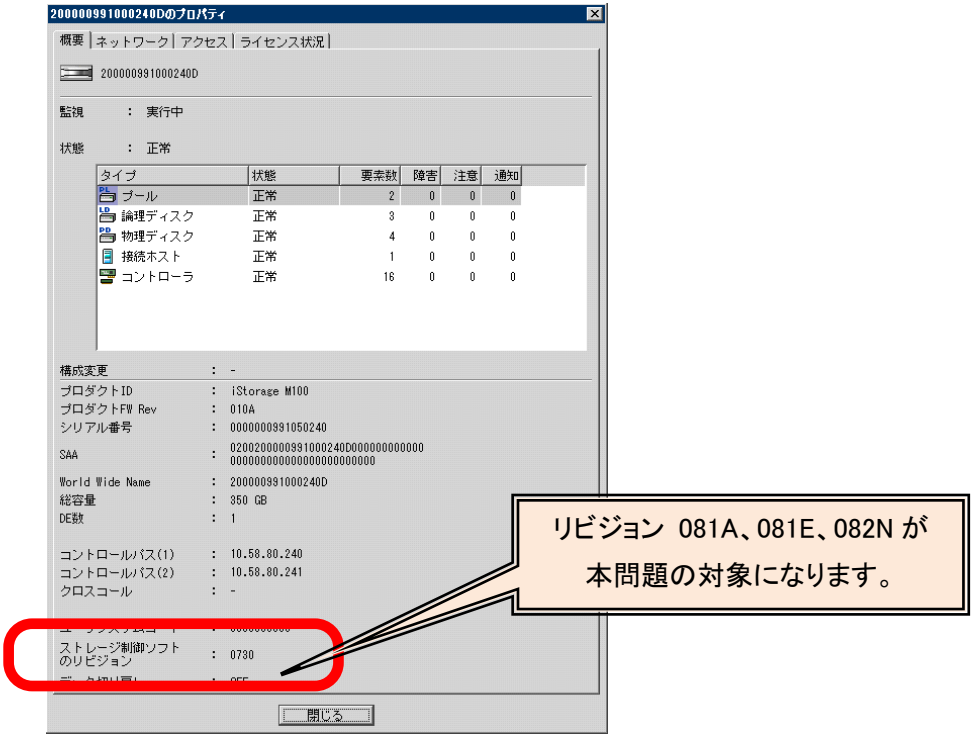

### ◆プールの合計容量の確認方法

管理サーバの iStorageManager(外部 iSM サーバ)を利用している場合は、管理サーバに http で接続して iStorageManager にログインします。iStorageManager を利用していない場合は、 ディスクアレイ装置に http で接続し、iStorageManager Express にログインします。

中央ペインから確認したいディスクアレイを左クリックし、プールを選択します。そして、右側に 表示されるプールの詳細画面の「容量(GB)」に表示されている全ての容量の合計が33TB以 上になっていないかを確認してください。

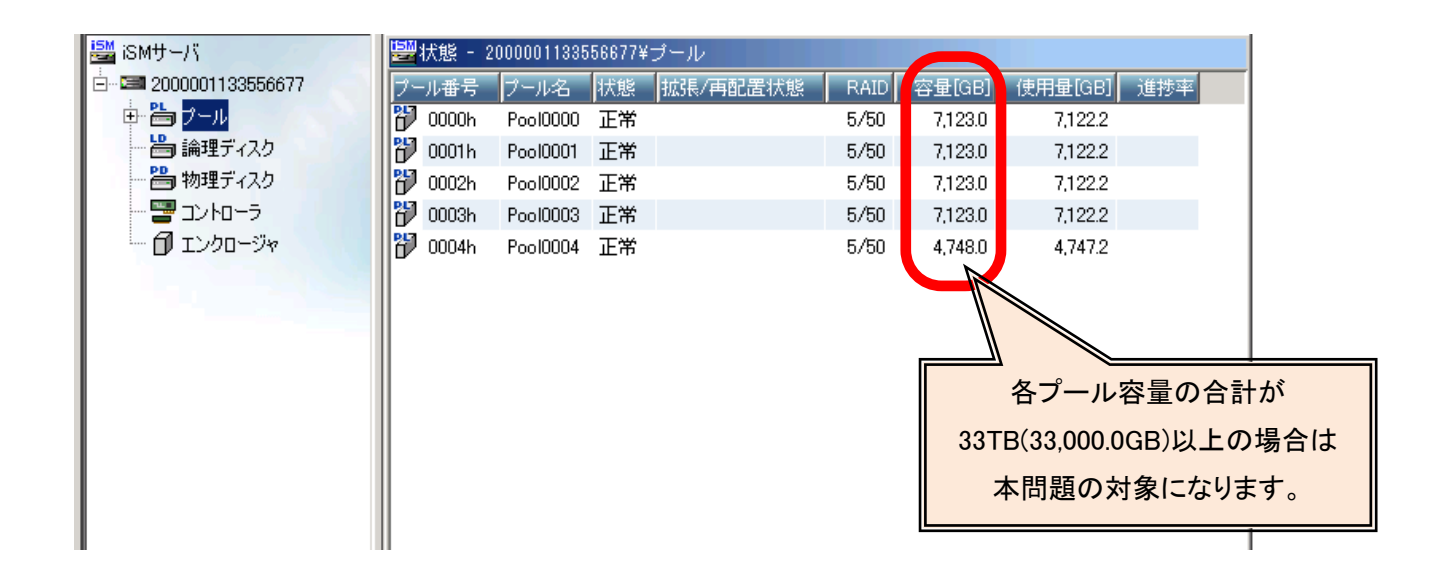

◆RAIDタイプの確認方法

「プールの合計容量の確認方法」と同じプールの詳細画面に表示されている「RAID」を確認し てください。RAID5/50、RAID6/60が含まれている場合は、本問題の対象になります。

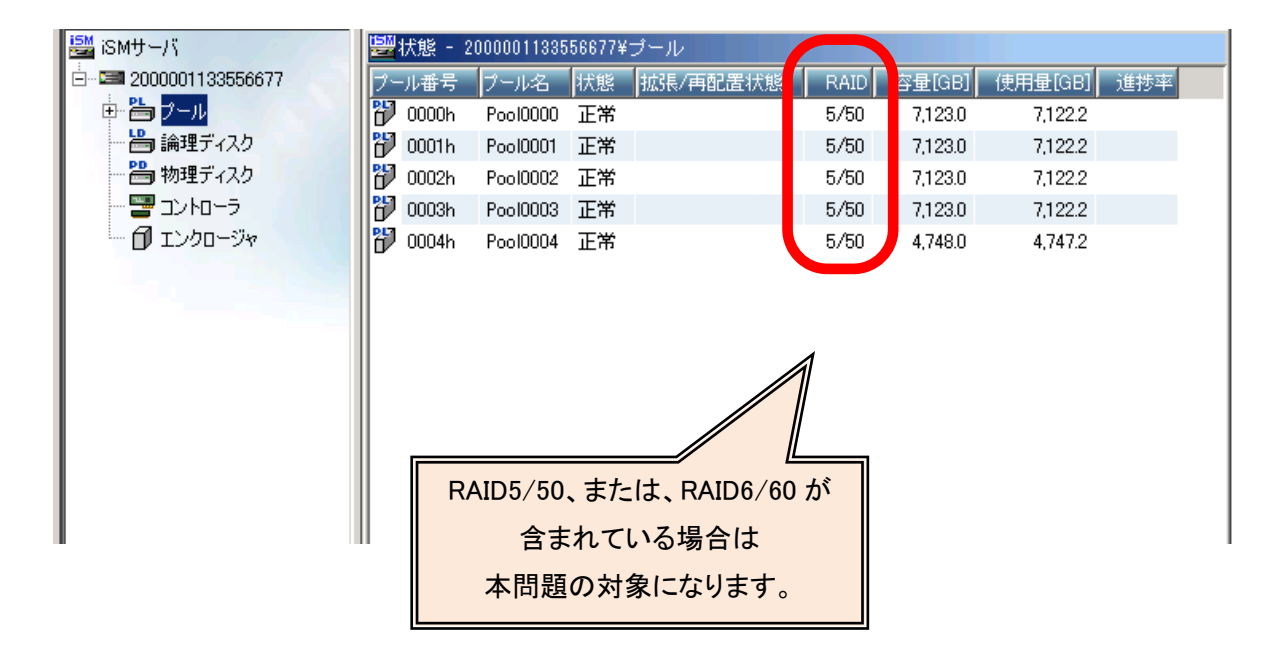

### ★本件の問い合わせ先

<https://www.support.nec.co.jp/PSHome.aspx>

・PP サポートサービスをご契約されているお客様

 上記よりログインし、左側メニューの「お問い合わせ」→「技術的なお問い合わせ (調査依頼)」よりご連絡願います。

・PP サポートサービスをご契約されていないお客様 上記よりアクセスし、左側メニューの「お問い合わせ」→「契約、サービスに関する お問い合わせ」よりご連絡願います。

- 以上 -